## **Managing Corrective Actions**

After an EH&S survey visit, the Principal Investigator and a designated lab safety contact will be able to view their Safety Survey report, which may include corrective actions. This chart shows how to manage your laboratory's corrective actions.

### **There are two ways to manage corrective actions**

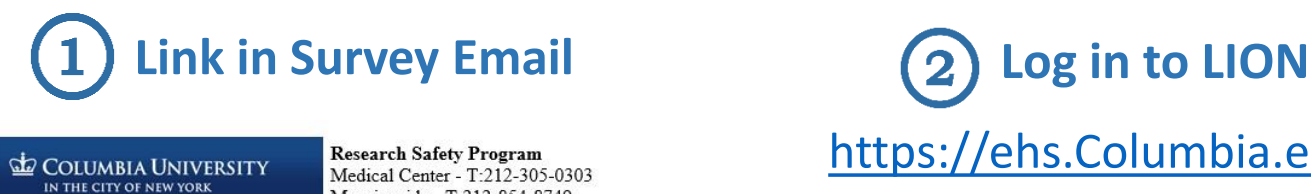

Medical Center - T:212-305-0303 Morningside - T:212-854-8749 labsafety@columbia.edu

ehs.columbia.edu Dear Phylicia Obame, :

Environmental Health & Safety (EH&S) completed a Personal Protective Equipment Awareness and Administrative Controls survey **TONY** laboratory(s) on Jun 7, 2017 and have assigned corrective action(s). Clic there, to view the corrective actions assigned to you, certify that they have been completed, request an extension, or reassign them to someone else.

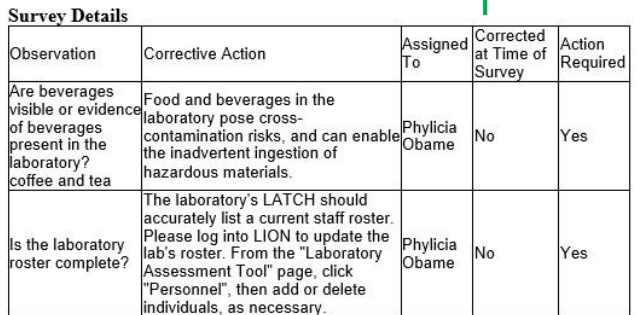

# [https://ehs.Columbia.edu/lion](https://ehs.columbia.edu/lion)

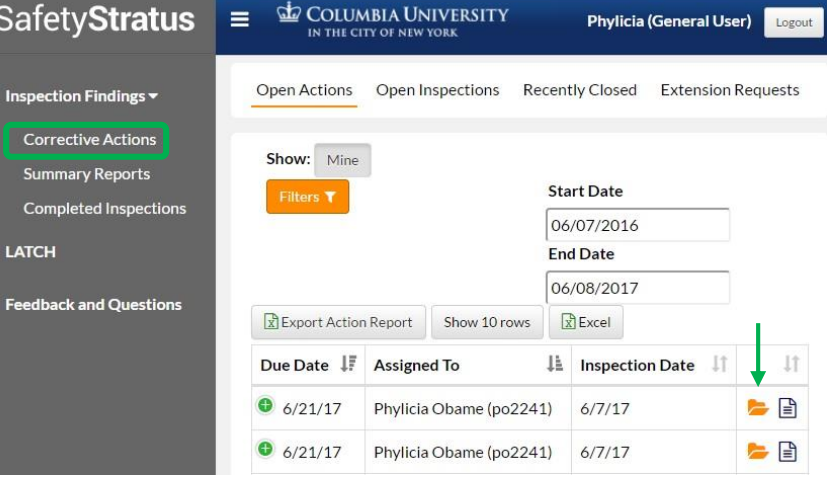

Click on the link provided, which will prompt you to log in with your UNI, and the page will open directly to your manage options

Once you log in with your UNI, go to **Inspection Findings** → **Corrective Actions**  to see your lab's list of Open Actions and click the orange file folder icon

## **Manage Options!**

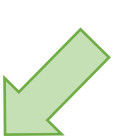

Inspection Question: Are beverages visible or evidence of beverages present in the Jaboratory?

#### Due: Jun 21, 2017

#### Assigned: Phylicia Obame (po2241)

Food and beverages in the laboratory pose cross-contamination risks, and can enable the inadvertent ingestion of hazardous materials. **Inspector Notes: coffee and tea** 

Phylicia Obame [Jun 7, 2017 10:38:26 AM]: This is where the Laboratory's comments will appear.

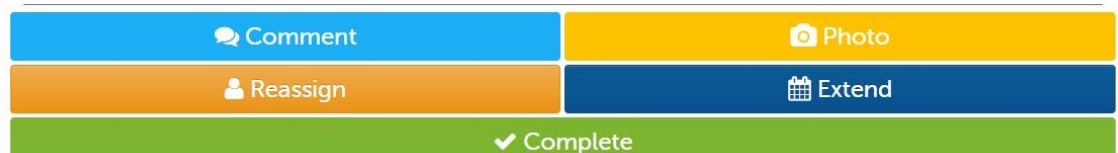

**COLUMBIA UNIVERSITY** Environmental Health and Safety Click **Complete** when you're done!